# **ibaPADU-D-8AI-U/-D-8AI-I**

Параллельный аналого-цифровой преобразователь для 8 каналов

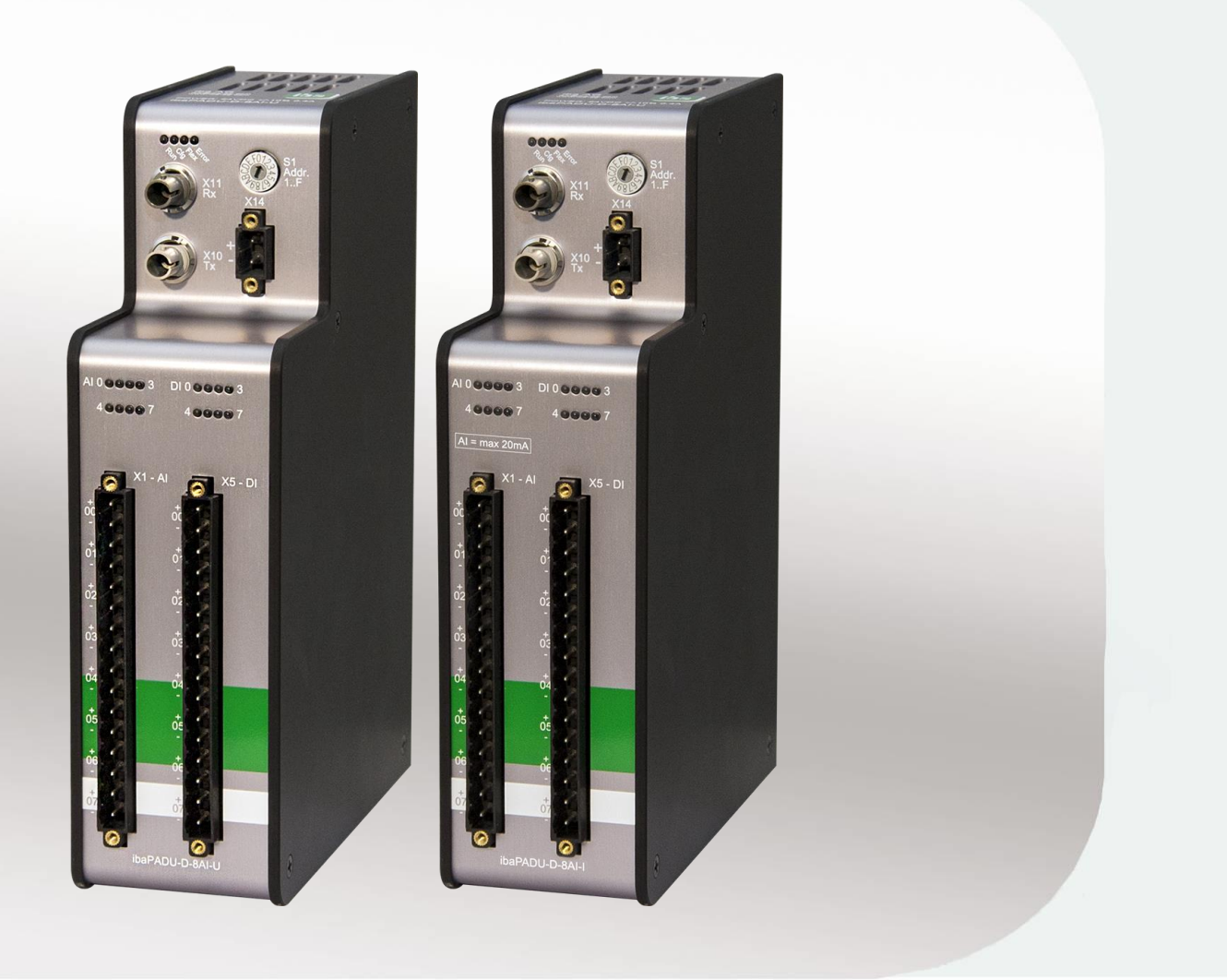

## Руководство

Версия 1.1

**Measurement and Automation Systems** 

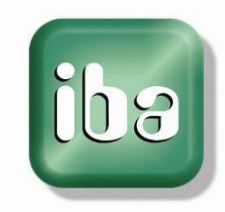

#### **Производитель**

iba AG Koenigswarterstr. 44 90762 Fuerth Germany

#### **Контактная информация**

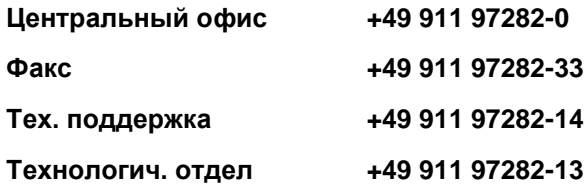

E-Mail: [iba@iba-ag.com](mailto:iba@iba-ag.com)

Web: [www.iba-ag.com](http://www.iba-ag.com/)

Распространение и размножение данного документа, использование и передача его содержания без согласия автора запрещены. Следствием нарушения данных положений является привлечение к ответственности с возмещением нанесенного ущерба.

#### ©iba AG 2017, все права защищены

Содержание данной публикации было проверено на предмет соответствия описанному аппаратному и программному обеспечению. Отклонения, однако, не могут быть исключены, поэтому гарантия полного совпадения не предоставляется. Информация, содержащаяся в данной брошюре, регулярно актуализируется. Необходимые исправления содержатся в последующих изданиях или могут быть загружены из Интернета.

Актуальную версию можно всегда найти на нашем веб-сайте: www.iba-ag.com.

#### **Уведомление об авторском праве**

Windows® является названием и зарегистрированной торговой маркой компании Microsoft Corporation. Другие продукты и названия компаний, упомянутые в настоящем руководстве, также могут являться зарегистрированными торговыми марками и принадлежать соответствующим лицам.

#### **Сертификаты**

Продукт сертифицирован в соответствии с европейскими стандартами и директивами. Продукт соответствует общим требованиям к безопасности и охране здоровья. Требования дополнительных общепринятых международных стандартов и директив также были соблюдены.

Примечание: Оборудование прошло необходимые испытания и было признано отвечающим нормам, установленным для цифровых устройств класса А в разделе 15 Правил Федерального агентства по связи (FCC). Эти нормы были определены для обеспечения защиты от вредного воздействия оборудования при его эксплуатации в производственной среде. Оборудование, описанное в настоящем руководстве, генерирует, потребляет и может излучать энергию в радиочастотном диапазоне. Если при установке оборудования не были соблюдены требования, изложенные в руководстве, оборудование может стать причиной помех для радиосвязи.

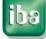

Использование данного оборудования в жилых районах может вызывать различные помехи, которые лицо, использующее оборудование, будет вынуждено устранить за свой счет.

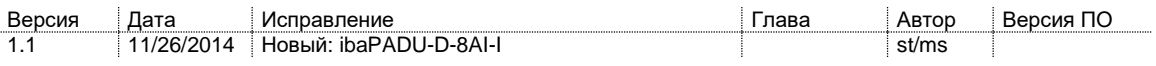

## Содержание

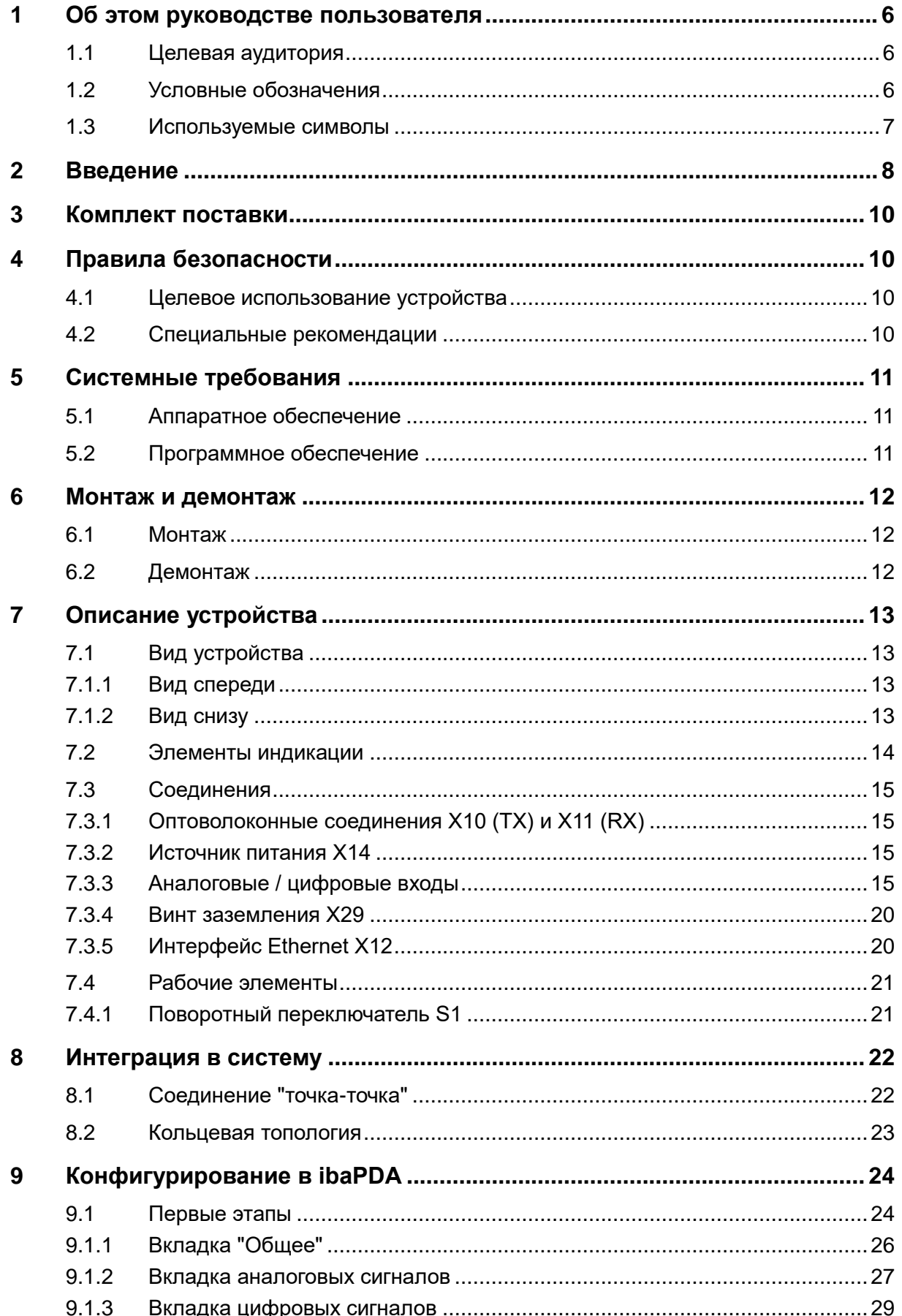

iba

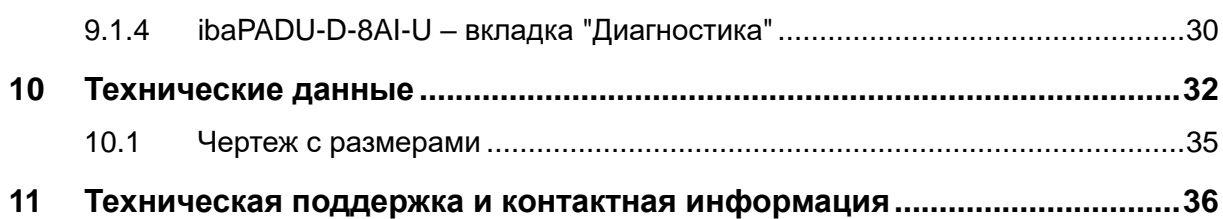

## <span id="page-5-0"></span>**1 Об этом руководстве пользователя**

В этом руководстве пользователя содержится подробное описание конструкции, принципа работы и использования устройств ibaPADU-D-8AI-U и ibaPADU-D-8AI-I.

## <span id="page-5-1"></span>**1.1 Целевая аудитория**

Это руководство предназначено для специалистов, которые работают с электрическими и электронными модулями и обладают необходимыми знаниями в области коммуникационных и измерительных технологий. К вышеупомянутым специалистам относятся лица, которые соблюдают правила техники безопасности и могут оценить возможные последствия и риски, исходя из своей профессиональной подготовки, специальных знаний и опыта, а также знания соответствующих стандартных правил.

#### <span id="page-5-2"></span>**1.2 Условные обозначения**

В настоящем руководстве используются следующие условные обозначения:

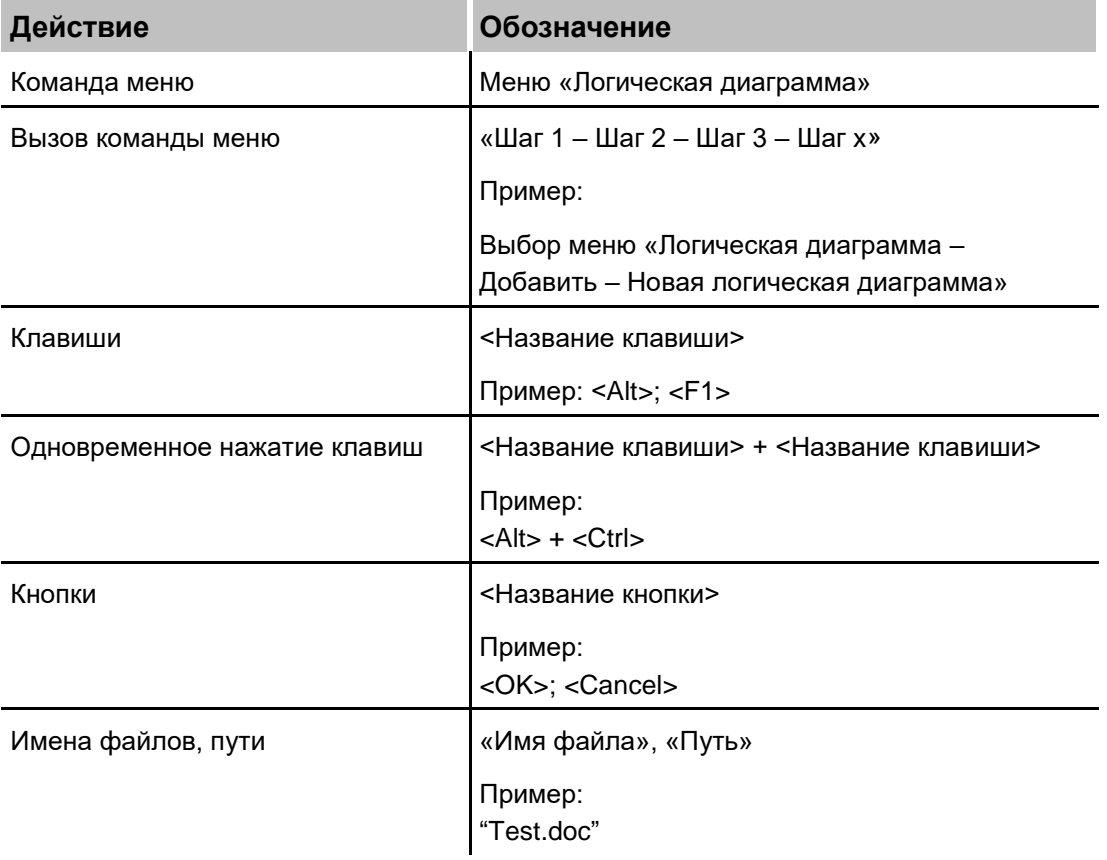

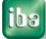

### <span id="page-6-0"></span>**1.3 Используемые символы**

При чтении этого руководства вам могут встретиться символы, которые имеют следующее значение:

## **A DANGER**

Несоблюдение техники безопасности может привести к травме или смертельному исходу:

- От удара электрическим током!
- Из-за неправильного использования программных продуктов, которые связаны с процедурами ввода и вывода, имеющими функции управления!

## **A WARNING**

Несоблюдение этого правила безопасности может привести к травме или смертельному исходу!

## **A CAUTION**

Несоблюдение этого правила безопасности может привести к травме или причинить материальный ущерб!

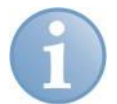

#### **Примечание**

В примечании указаны особые требования или действия, которые необходимо выполнить.

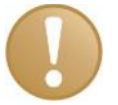

#### **Важно**

Указывает на некоторые особенности, например исключения из правил.

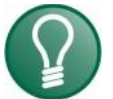

#### **Совет**

Советы, наглядные примеры и маленькие хитрости, позволяющие облегчить работу.

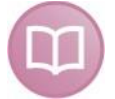

#### **Дополнительная документация**

Ссылка на дополнительную документацию или специальную литературу.

#### <span id="page-7-0"></span>**2 Введение**

Семейство устройств ibaPADU (Parallel Analog Digital Unit - параллельный аналого-цифровой преобразователь) предназначено для сбора аналоговых и цифровых сигналов. Устройства ibaPADU-**D** поддерживают протокол ibaNet 32Мбит Flex.

Устройство ibaPADU-D-8AI-U оборудовано 8 цифровыми входами и 8 аналоговыми входами напряжения. Диапазон измерения этих входов может быть выбран из следующих вариантов: ±2,5 В, ±10 В, ±24 В или ±60 В.

Устройство ibaPADU-D-8AI-I оборудовано 8 цифровыми входами и 8 аналоговыми входами тока со следующими диапазонами измерения: ±20 мА, 0…20 мА или 4…20 мА.

Если нет специального указания на конкретное устройство, то далее в тексте этого руководства для описания обеих устройств используется наименование ibaPADU-D-8AI.

Каждый канал обеих моделей гальванически развязан и оборудован собственным АЦП, чтобы все каналы измерялись одновременно.

Фильтры ограничивают диапазон входного сигнала, чтобы сократить помехи. Цифровой фильтр подавления шумов можно активировать для каждого канала наряду с аналоговым фильтром подавления шумов (Баттерворта). Цифровой фильтр подавления шумов настраивается автоматически в соответствии со сконфигурированной частотой дискретизации.

Протокол 32Мбит Flex поддерживает настройку частоты дискретизации до 40 кГц. Максимальный объем данных для передачи зависит от выбранной частоты дискретизации: чем выше частота, тем меньше объем передаваемых данных. ibaPDA автоматически определяет максимальную возможную частоту дискретизации, которая зависит от требуемого объема данных и количества устройств в сети.

Протокол 32Мбит Flex позволяет объединить до 15 устройств в сеть с топологией кольцо. Ограничение по количеству сигналов относится ко всей сети. Максимальное расстояние между устройствами 2 км. В сеть можно интегрировать также другие устройства iba, которые поддерживают протокол 32Mbit Flex. Например, устройство ibaPADU-D можно использовать в качестве расширения для модульной системы ibaPADU-S, если все слоты уже заняты.

Устройство выполняет преобразование сигналов и передает их по оптоволоконному интерфейсу. Для подключения к системе сбора данных, например ibaPDA, требуется карта ibaFOB-D с двунаправленным оптическим соединением. Сигналы можно выбрать и сконфигурировать в ibaPDA. С помощью программных средств можно выбрать все необходимые параметры для каждого канала: уровень входного сигнала, входной импеданс и фильтры.

#### **Краткое описание:**

ibaPADU-D-8AI-U

- 8 цифровых входов и 8 аналоговых входов напряжения
- Уровень входного сигнала:  $\pm 2.5$  В . $\pm 10$  В,  $\pm 24$  В или  $\pm 60$  В
- Входной импеданс: 100 кОм или 1 МОм

#### ibaPADU-D-8AI-I

- 8 цифровых входов и 8 аналоговых входов тока
- Уровень входного сигнала: ±20 мА, 0…20 мА или 4…20 мА
- Входной импеданс: 50 Ом
- Входы гальванически развязанные, несимметричные
- Разрешение 16 бит
- Частота дискретизации до 40 кГц, настраиваемая
- Параллельный сбор данных, один АЦП на канал
- Фильтр: резистивно-ёмкостный фильтр низких частот 40 кГц (постоянно); аналоговый (Butterworth) и цифровой фильтр подавления шумов (дополнительно)
- Фильтр дребезга для цифровых входов (дополнительно)
- Протокол ibaNet 32Мбит Flex
- Протокол 32Мбит Flex позволяет соединить до 15 устройств при помощи оптических кабелей
- Прочный корпус, простая установка (на DIN-рейку)
- Автоматическое распознание модулей в ibaPDA

#### **Области применения:**

- Сбор технологических данных
- Пуско-наладочные работы
- Выявления неисправностей и распознание ошибок
- Переносные измерительные устройства

#### <span id="page-9-0"></span>**3 Комплект поставки**

После распаковки устройства проверьте его комплектность и убедитесь в том, что оно не было повреждено при перевозке.

Комплект поставки включает:

- Устройство ibaPADU-D-8AI-U или ibaPADU-D-8AI-I
- 2-штыревая клеммная колодка с пружинными клеммами (питание)
- Руководство пользователя
- 2x 16-штыревая клеммная колодка с пружинными клеммами (аналоговые и цифровые входные каналы)

## <span id="page-9-1"></span>**4 Правила безопасности**

#### <span id="page-9-2"></span>**4.1 Целевое использование устройства**

Данное устройство является электрооборудованием. Оно может использоваться только в следующих областях:

- Автоматизация производственных систем
- Логирование и анализ измеренных данных
- Использование с аппаратными и программными продуктами iba (например, ibaPDA).

Устройство должно применяться только так, как описано в главе "Технические данные".

## <span id="page-9-3"></span>**4.2 Специальные рекомендации**

#### **Важно**

Не открывайте устройство!

Внутри устройства нет деталей, которые требуют технического обслуживания.

При открывании устройства гарантия аннулируется.

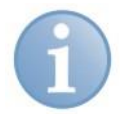

#### **Примечание**

Очистка устройства

Для очистки устройства используйте сухую или слегка увлажненную ткань.

## <span id="page-10-0"></span>**5 Системные требования**

## <span id="page-10-1"></span>**5.1 Аппаратное обеспечение**

- ПК, оборудованный как минимум следующим:
	- 1 свободный слот PCI/PCIe
	- 512 Мб оперативной памяти
	- 4 Гб свободной памяти на жестком диске для измеренных значений

На нашем сайте http://www.iba-ag.com вы найдете оптимальные промышленные и настольные системы на базе ПК.

- Одна из следующих карт типа ibaFOB-D в ПК:
	- ibaFOB-io-D / ibaFOB-io-Dexp
	- ibaFOB-2io-D / ibaFOB-2io-Dexp
	- ibaFOB-2i-D / ibaFOB-2i-Dexp опционально с модулем расширения ibaFOB-4o-D
	- ibaFOB-4i-D / ibaFOB-4i-Dexp опционально с модулем расширения ibaFOB-4o-D
	- ibaFOB-io-ExpressCard (для ноутбуков)
- Оптоволоконный соединительный кабель ibaNet (дуплексный) для двунаправленного соединения между устройством и ПК с ibaPDA.

## <span id="page-10-2"></span>**5.2 Программное обеспечение**

 $\Box$  ibaPDA-V6 версии 6.33.0 или выше

ibs

#### <span id="page-11-0"></span>**6 Монтаж и демонтаж**

## <span id="page-11-1"></span>**6.1 Монтаж**

- **1.** На задней стороне устройства находится зажим для установки на DIN-рейку. Аккуратно надавите на устройство, чтобы нижняя часть зажима закрепилась на нижней части рейки, таким образом надежно зафиксировав устройство.
- **2.** Если в соответствии с правилами устройство нужно заземлить, соедините его с заземлением (винт заземления X29).
- **3.** Подключите источник питания 24 В DC к терминированию, обозначенному на устройстве. Прежде чем подать питание на устройство, проверьте полярность. Подключите устройство к системе ibaPDA с помощью двунаправленного оптоволоконного кабеля.

## <span id="page-11-2"></span>**6.2 Демонтаж**

- **1.** Отсоедините от устройства все внешние соединения.
- **2.** Плотно обхватите верхнюю часть устройства одной рукой. Свободной рукой возьмите устройство за нижнюю часть и слегка потяните вниз.
- **3.** После этого потяните устройство и приподнимите его. В результате этих действий устройство должно высвободиться из DIN-рейки.

## <span id="page-12-0"></span>**7 Описание устройства**

## <span id="page-12-1"></span>**7.1 Вид устройства**

#### <span id="page-12-2"></span>**7.1.1 Вид спереди**

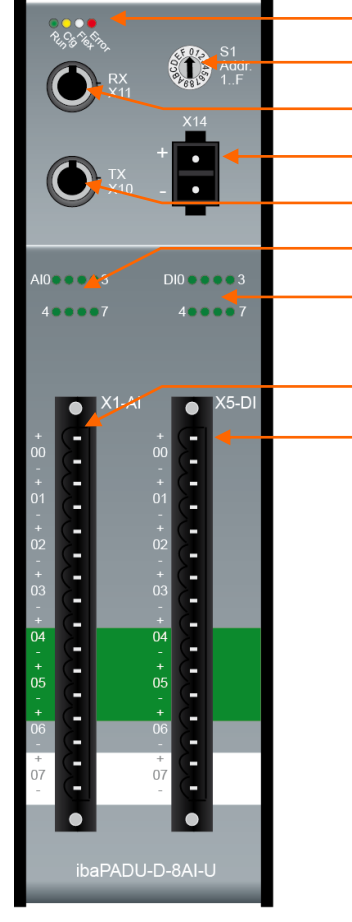

Индикация рабочего состояния Поворотный переключатель S1 Оптоволоконный вход (RX) X11 Клемма питания X14 Оптоволоконный выход (TX) X10 Светодиоды состояния аналоговых каналов AI 0...7 Светодиоды состояния цифровых каналов DI 0..7 Аналоговые входы X1 Цифровые входы X5

Рис. 1: Вид спереди

## <span id="page-12-3"></span>**7.1.2 Вид снизу**

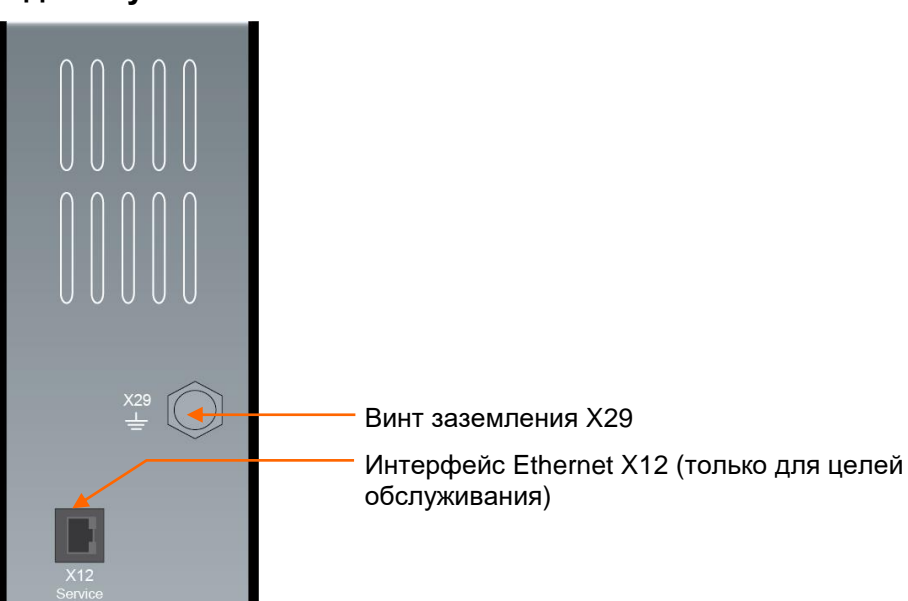

Рис. 2: Вид снизу

**iba** 

## <span id="page-13-0"></span>**7.2 Элементы индикации**

#### **Рабочее состояние**

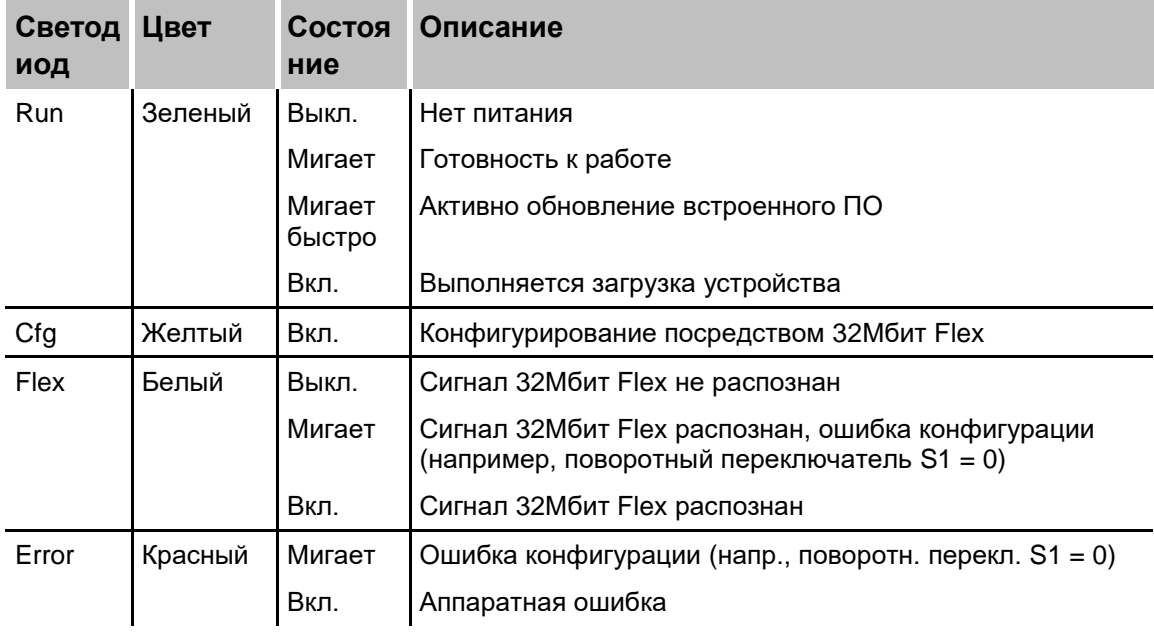

### **Состояние аналоговых входов ibaPADU-D-8AI-U**

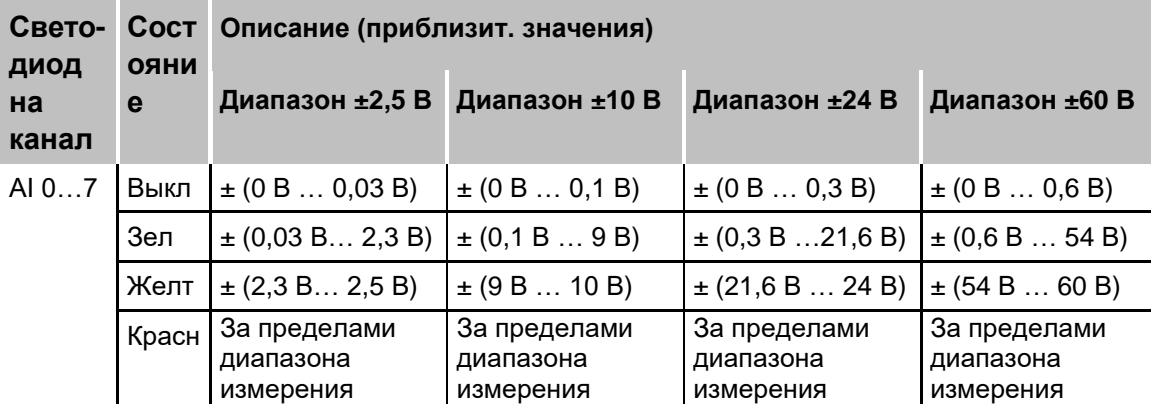

#### **Состояние аналоговых входов ibaPADU-D-8AI-I**

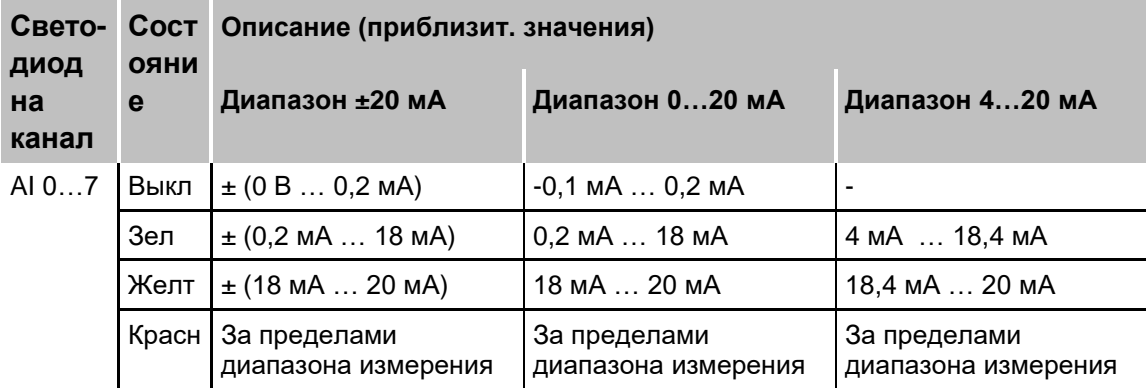

## **Состояние цифровых входов**

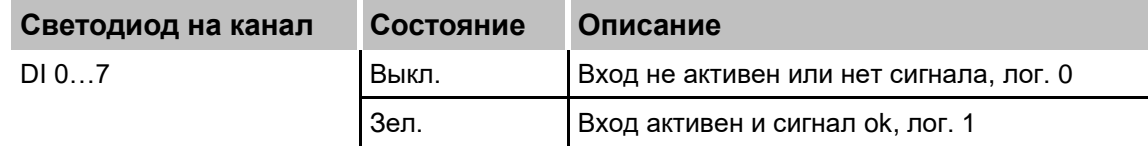

## <span id="page-14-0"></span>**7.3 Соединения**

### <span id="page-14-1"></span>**7.3.1 Оптоволоконные соединения X10 (TX) и X11 (RX)**

X11 (RX): Оптический вход

X10 (TX): Оптический выход

Для подключения системы ibaPDA необходимо двунаправленное оптоволоконное соединение. Для отправки и получения данных системе ibaPDA-V6 необходима оптическая карта семейства ibaFOB-D.

Оптические порты и трансмиттеры являются физической базой для простого соединения, чтобы установить соединение с картой ibaFOB для отправки и получения данных. Порты предназначены для кабелей с многомодовым оптоволокном 62,5/125 мкм и разъемами ST, которые можно заказать у iba.

#### <span id="page-14-2"></span>**7.3.2 Источник питания X14**

Устройство требует внешнее питание 24 В ±10% постоянного тока (нерегулируемое). Питающее напряжение подается через включенный в объем поставки двухштыревой коннектор Phoenix. Вы можете заказать рейки для крепления устройства и встраиваемые источники питания, обратившись в компанию iba.

#### <span id="page-14-3"></span>**7.3.3 Аналоговые / цифровые входы**

#### **7.3.3.1 Состояние цифровых входов (оба устройства)**

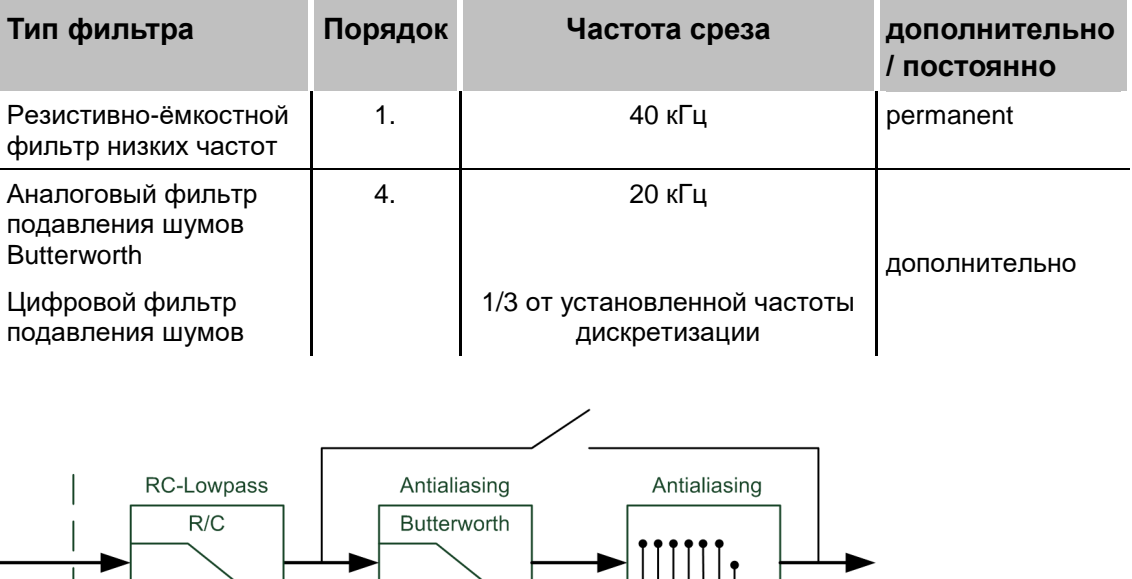

digital

На каждом канале есть следующие фильтры:

Рис. 3: Секции фильтра

analog

analoc

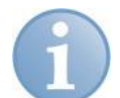

#### **Примечание**

Частота среза цифрового фильтра подавления шумов автоматически настраивается на 1/3 частоты дискретизации, но только до мин. частоты дискретизации, которая составляет 0,5 кГц (равняется периоду дискретизации 2 мс).

Обратите внимание на то, что, несмотря на наличие цифрового фильтра подавления шумов, шумы могут возникать и при периодах дискретизации > 2 мс.

#### **7.3.3.2 Режимы работы аналоговых входов**

В диспетчере ввода-вывода ibaPDA для каждого канала конфигурируется свой входной диапазон и входной импеданс (только ibaPADU-D-8AI-U).

#### **ibaPADU-D-8AI-U**

- Возможные входные диапазоны: ±2,5 В, ±10 В, ±24 В или ±60 В
- Возможный входной импеданс: 100 кОм или 1 МОм

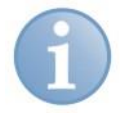

#### **Примечание**

Сочетание входного диапазона ±2,5 В и входного импеданса 1 МОм не поддерживается. Все другие сочетания возможны.

#### **ibaPADU-D-8AI-I**

Возможные входные диапазоны: ±20 мА, 0…20 мА или 4…20 мА

#### <span id="page-15-0"></span>**7.3.3.3 Фильтр дребезга для цифровых входов**

Для цифровых входов существует четыре фильтра дребезга (для каждого входа). В диспетчере ввода-вывода системы ibaPDA-V6 пользователь может выбрать и сконфигурировать фильтры дребезга отдельно для каждого сигнала. Для выбора предлагаются следующие фильтры:

- "Выкл" (нет фильтра)
- "Растянуть передний фронт"
- "Растянуть задний фронт"
- "Растянуть оба фронта"
- "Задержать оба фронта"

Для каждого фильтра необходимо определить время фильтрации дребезга в мкс. Это время может иметь значение в диапазоне от 1мкс до 65535мкс.

#### **Выкл.**

Измеренный входной сигнал передается без фильтрации.

#### **"Растянуть передний фронт"**

При первом переднем фронте входной сигнал (красный) принимает значение лог. 1 и сохраняет его в течение заданного времени фильтрации дребезга. Затем канал снова становится прозрачным до следующего переднего фронта.

| $\pm$ Filtero=off | FilteM=Stretch_rising_edge;debounce_time=2000us  |               |               |               |           |               |               |  |
|-------------------|--------------------------------------------------|---------------|---------------|---------------|-----------|---------------|---------------|--|
|                   |                                                  |               |               |               |           |               |               |  |
| 16:11:11.4800     | 16:11:11.4825                                    | 16:11:11.4850 | 16:11:11.4875 | 16:11:11.4900 |           | 16:11:11.4925 | 16:11:11.4950 |  |
|                   | <b>SignalName</b>                                |               | <b>X1 X2</b>  | $X2 - X1$     | <b>Y1</b> | Υ2            | $Y2 - Y1$     |  |
| Filter0= off      |                                                  |               | 1.41.4        | 0.002000      | 1.00      | 1.00.         | 0.00          |  |
|                   | Filter1=Stretch rising edge;debounce time=2000us |               | 1.41.4        | 0.002000      | 1.00      | 1.00.         | 0.00          |  |

Рис. 4: Фильтр дребезга: "Растянуть передний фронт"

#### **"Растянуть задний фронт"**

При первом заднем фронте выходной сигнал (зеленый) принимает значение лог. 0 и сохраняет его в течение заданного времени фильтрации дребезга. Затем канал снова становится прозрачным до следующего заднего фронта.

|   | $\pm$ Filter0=off | Filter2=Stretch_falling_edge;debounce_time=2000us  |               |            |           |               |               |           |      |
|---|-------------------|----------------------------------------------------|---------------|------------|-----------|---------------|---------------|-----------|------|
|   |                   |                                                    |               |            |           |               |               |           |      |
|   | 16:11:23.4160     | 16:11:23.4165                                      | 16:11:23.4170 |            |           | 16:11:23.4175 | 16:11:23.4180 |           | 16:1 |
|   |                   | <b>SignalName</b>                                  |               | $X1$ $X2$  | $X2 - X1$ | <b>Y1</b>     | Υ2            | $Y2 - Y1$ |      |
| ٠ | Filter0= off      |                                                    |               | 23.4123.41 | 0.002000  | 0.00          | 0.00          | 0.00      |      |
|   |                   | Filter2=Stretch falling edge; debounce time=2000us |               | 23.4 23.4  | 0.002000  | 0.00          | 0.00          | 0.00.     |      |

Рис. 5: Фильтр дребезга: "Растянуть задний фронт"

#### **"Растянуть оба фронта"**

При первом фронте выходной сигнал (цвета охры) принимает то же значение, что и исходный сигнал (синий), и сохраняет этот логический уровень в течение заданного времени фильтрации дребезга. Затем канал снова становится прозрачным до следующего фронта - любого, переднего или заднего.

|   | $\pm$ Filter0# off | Filter3=Stretch both edges debounce time=2000us           |             |             |             |       |             |            |      |
|---|--------------------|-----------------------------------------------------------|-------------|-------------|-------------|-------|-------------|------------|------|
|   |                    |                                                           |             |             |             |       |             |            | sec  |
|   | 15:27:05.86        | 15:27:05.87                                               | 15:27:05.88 | 15:27:05.89 | 15:27:05.90 |       | 15:27:05.91 | 15:27:05.9 |      |
|   |                    | <b>SignalName</b>                                         | $X1$ $X2$   | $X2 - X1$   | Y1          | Υ2    | $Y2 - Y1$   |            | Unit |
|   | Filter0=off        |                                                           | 1:05.1:05.  | 0.0020      | 1.00        | 1.00  | 0.00        |            |      |
| ٠ |                    | Filter3=Stretch both edges;debounce time=2000us(:05.[:05] |             | 0.0020      | 1.00        | 1.00. | 0.00        |            |      |

Рис. 6: Фильтр дребезга: "Растянуть оба фронта"

#### **"Задержать оба фронта"**

Начиная с первого фронта, выходной сигнал (фиолетовый) блокирует вход и сохраняет логическое значение фронта на протяжении заданного времени фильтрации дребезга. Затем канал снова становится прозрачным и принимает логический уровень входного сигнала до следующего фронта - любого, переднего или заднего.

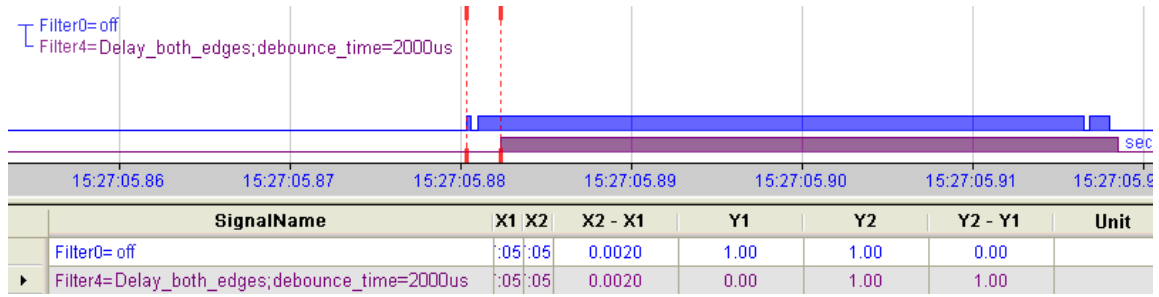

Рис. 7: Фильтр дребезга: "Задержать оба фронта"

#### **7.3.3.4 Схема соединений / разводка контактов**

Есть возможность подключить 8 аналоговых входных сигналов и 8 цифровых входных сигналов, каждый из которых двухполюсный и электрически изолированный. Все каналы соединяются двухпроводным кабелем. Благодаря защите от обратной полярности, измеренный сигнал отображается как логически правильный, даже при обратной полярности соединения.

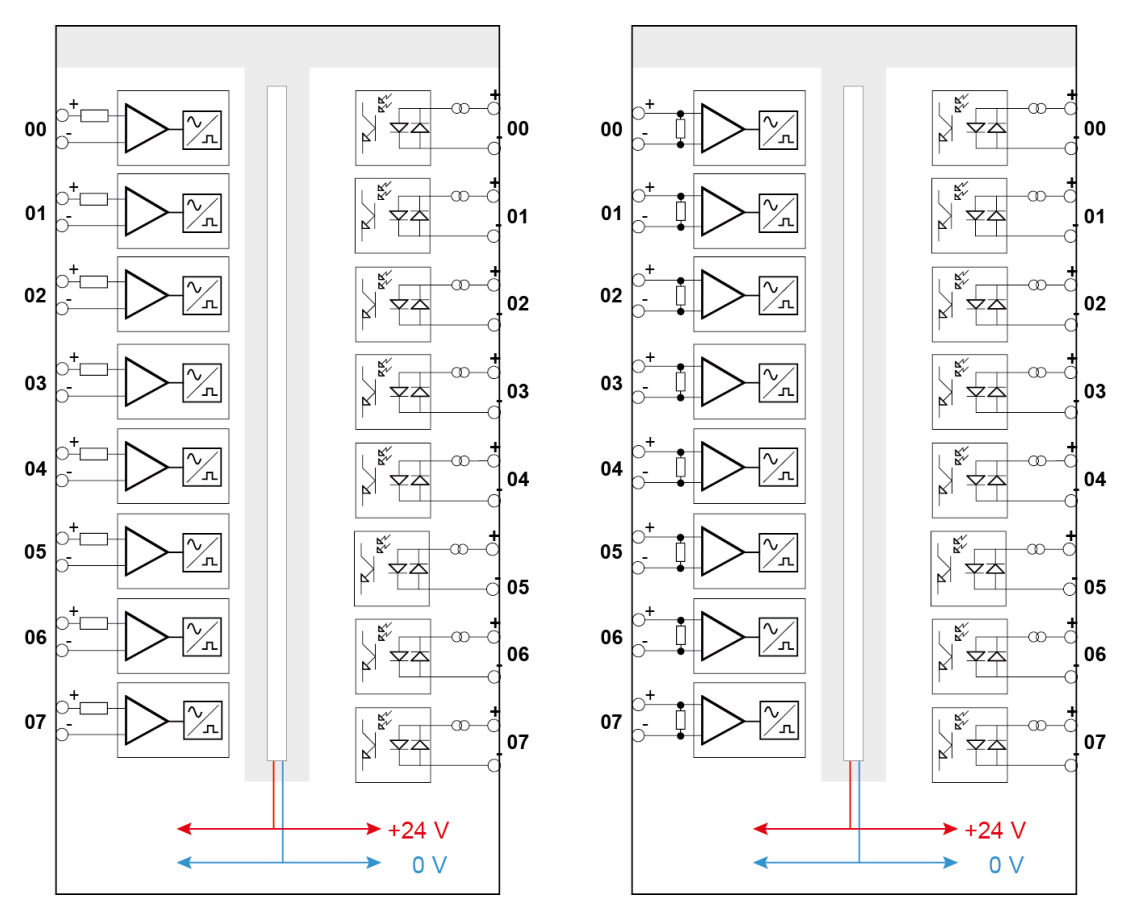

ibaPADU-D-8AI-U ibaPADU-D-8AI-I

ib<sub>3</sub>

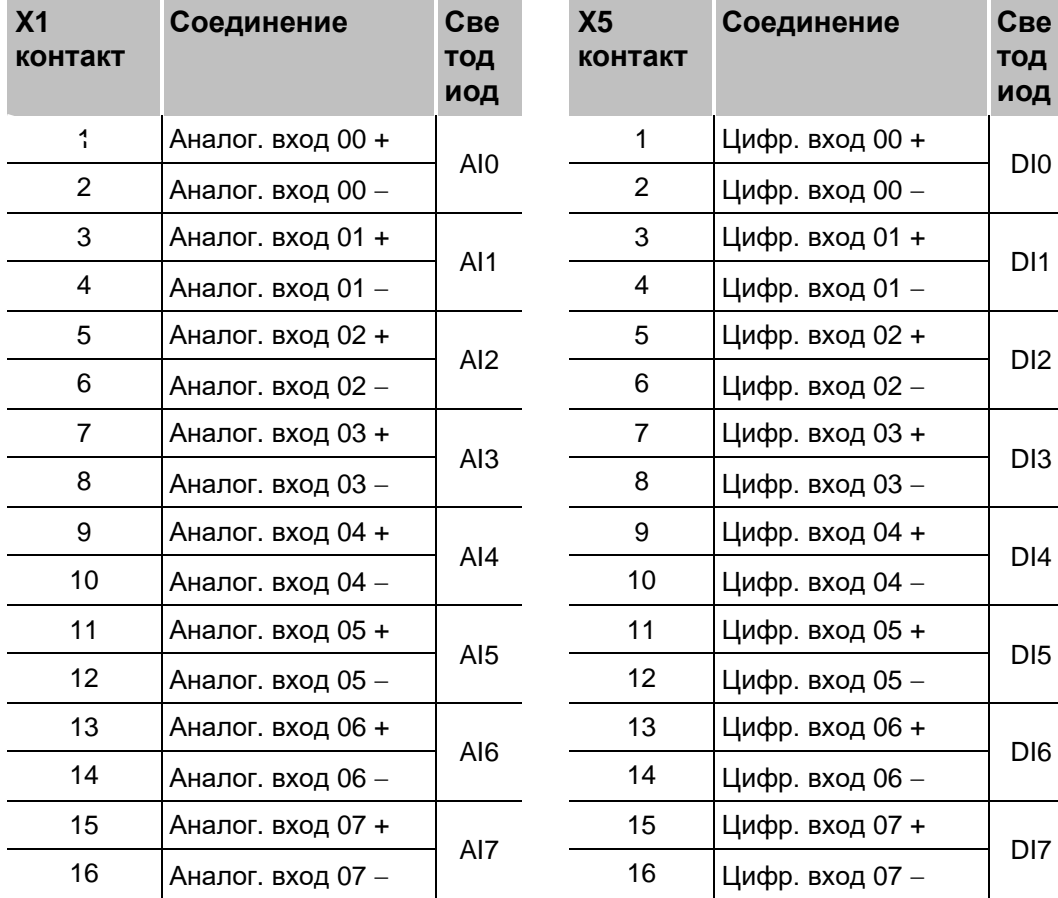

#### **Разводка контактов**

#### <span id="page-19-0"></span>**7.3.4 Винт заземления X29**

Необходимо убедиться в правильном соединении экранов кабелей с устройством. На нижней стенке устройства расположена клемма заземления, которая должна быть соединена с тем же заземлением, что и кабели подключенных устройств.

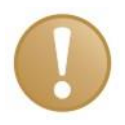

#### **Важно!**

Экран должен быть подключен только с одной стороны кабеля, чтобы избежать петли заземления!

DIN-рейка, на которой закреплено устройство, должна быть заземлена!

#### <span id="page-19-1"></span>**7.3.5 Интерфейс Ethernet X12**

Интерфейс Ethernet, расположенный на нижней стороне устройства, предназначен для целей обслуживания. Интерфейс Ethernet по умолчанию настроен на IP-адрес 192.168.1.1.

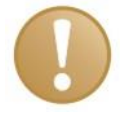

#### **Важно**

При нормальном режиме работы устройства кабель Ethernet не должен быть подключен.

## <span id="page-20-0"></span>**7.4 Рабочие элементы**

#### <span id="page-20-1"></span>**7.4.1 Поворотный переключатель S1**

Использование протокола 32Мбит Flex позволяет объединить до 15 модульных систем в сеть с кольцевой топологией.

Настройка адресов устройств выполняется с помощью поворотного переключателя S1.

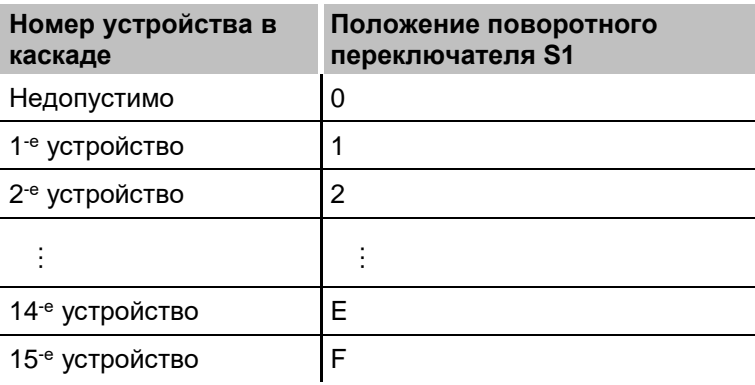

На момент поставки устройства: поворотный переключатель в положении 1

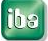

## <span id="page-21-0"></span>**8 Интеграция в систему**

## <span id="page-21-1"></span>**8.1 Соединение "точка-точка"**

Устройство соединяется с картой ibaFOB-D в ПК ibaPDA с помощью двунаправленного оптоволоконного кабеля. Конфигурационные и технологические данные передаются с использованием 32Мбит Flex.

Протокол 32Мбит Flex поддерживает настройку частоты дискретизации до 40 кГц. Максимальный объем данных для передачи зависит от выбранной частоты дискретизации. В соединении "точка-точка" все сигналы от устройства могут передаваться без ограничений.

ibaPADU-D-8AI-U/-D-8AI-I ibaPDA  $\overline{\phantom{a}}$ ś. 32Mbit Flex ibaFOB-2io-D

Рис. 8: ibaPADU-D-8AI-U с ibaPDA

22 Версия 1.1

## <span id="page-22-0"></span>**8.2 Кольцевая топология**

Протокол 32Мбит Flex позволяет объединить до 15 устройств в сеть с топологией кольцо. Конфигурационные и технологические данные передаются в кольце.

В сеть можно интегрировать также другие устройства iba, которые поддерживают протокол 32Мбит Flex. Например, устройство ibaPADU-D можно использовать в качестве расширения для модульной системы ibaPADU-S, если все слоты уже заняты.

Количество данных для каждого участника распределяется автоматически. ibaPDA вычисляет объем данных в зависимости от количества аналоговых и цифровых сигналов, сконфигурированных в ibaPDA, а также наименьшего опорного времени, сконфигурированного в кольце.

Максимальный объем данных определяется протоколом 32Мбит Flex и должен делиться на количество устройств и объем данных на устройство. Опорное значение составляет 3000 байтов на мс. Устройства могут работать с различным периодом цикла, но время цикла должно быть целым и кратным минимальному времени цикла. Пример: PADU #1 выполняет дискретизацию со скоростью 50 мкс, PADU #2 - 1 мс, ibaPADU-S-CM - 4 мс и т.д. Если максимальный объем данных превышен, ibaPDA выдает сообщение об ошибке и рекомендует увеличить опорное время или уменьшить объем данных.

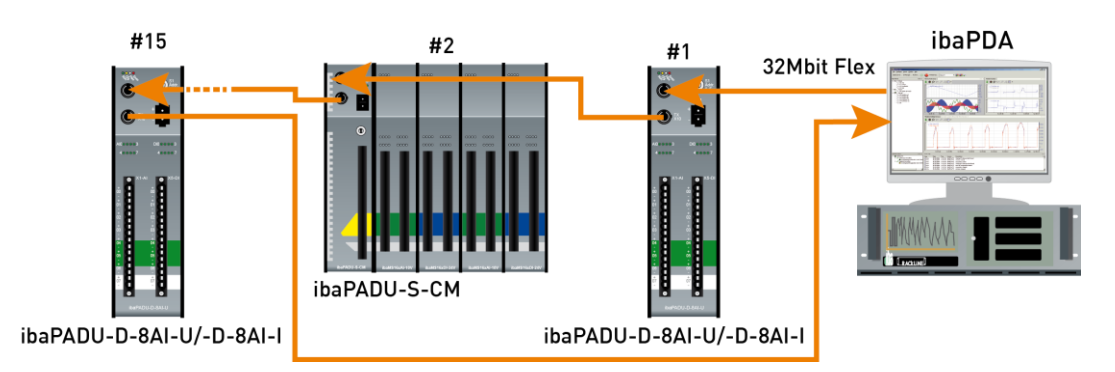

Рис. 9: Кольцевая топология с 32Мбит Flex

### <span id="page-23-0"></span>**9 Конфигурирование в ibaPDA**

Для устройств ibaPADU-D-8AI-U и ibaPADU-D-8AI-I требуется ibaPDA версии 6.33.0 или выше. Описание конфигурирования основано на ibaPADU-D-8AI-U.

#### <span id="page-23-1"></span>**9.1 Первые этапы**

- **1.** Запустите клиент ibaPDA и откройте диспетчер ввода-вывода.
- **2.** В дереве сигналов (слева) выберите карту ввода ibaFOB-D и выделите соединение, с которым связано устройство ibaPADU-D-8AI-U. Щелкните по соединению правой кнопкой мыши и выберите "Автораспознание".

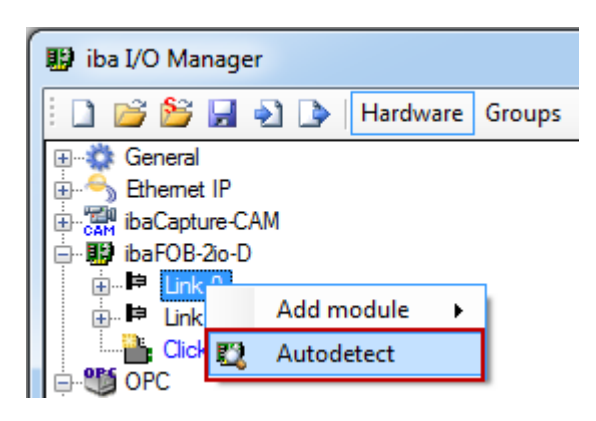

ibaPDA автоматически распознает устройство. Устройство будет добавлено в дерево сигналов.

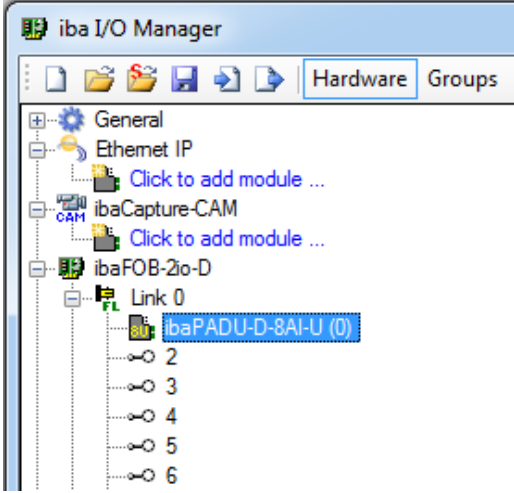

**3.** Устройство можно также добавить вручную. Щелкните правой кнопкой мыши по соединению карты ibaFOB-D, с которым нужно связать устройство. Выберите "Добавить модуль...", а затем "ibaPADU-D-8AI-U".

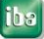

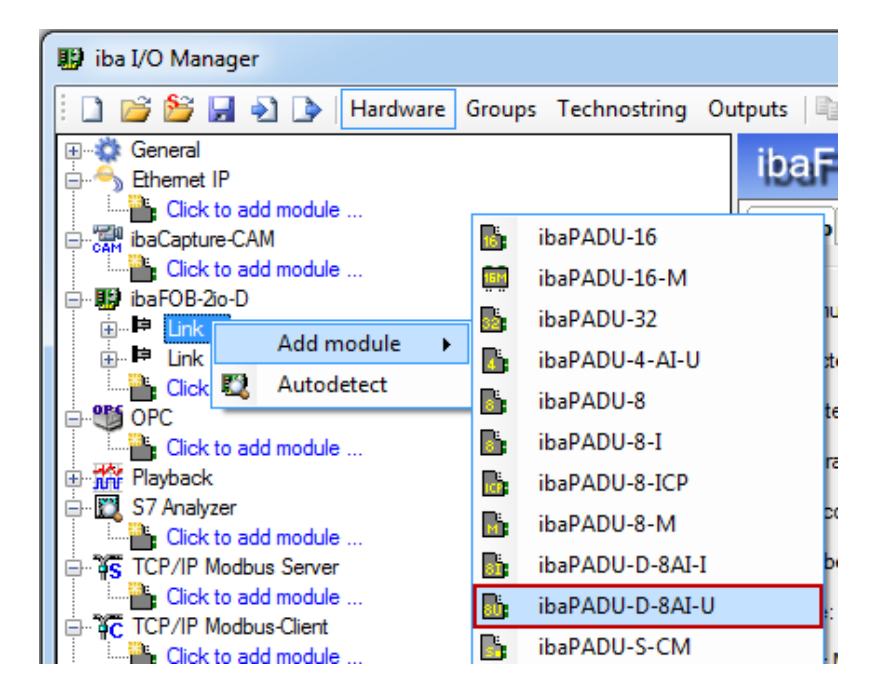

Устройство будет добавлено в дерево сигналов.

Нажав и удерживая кнопку мыши, перетащите устройство на адрес (Link 1 – 15 под устройством), который установлен на устройстве посредством переключателя адреса S1.

**4.** Настройте модуль ibaPADU-D-8AI-U в диспетчере ввода-вывода ibaPDA.

#### <span id="page-25-0"></span>**9.1.1 Вкладка "Общее"**

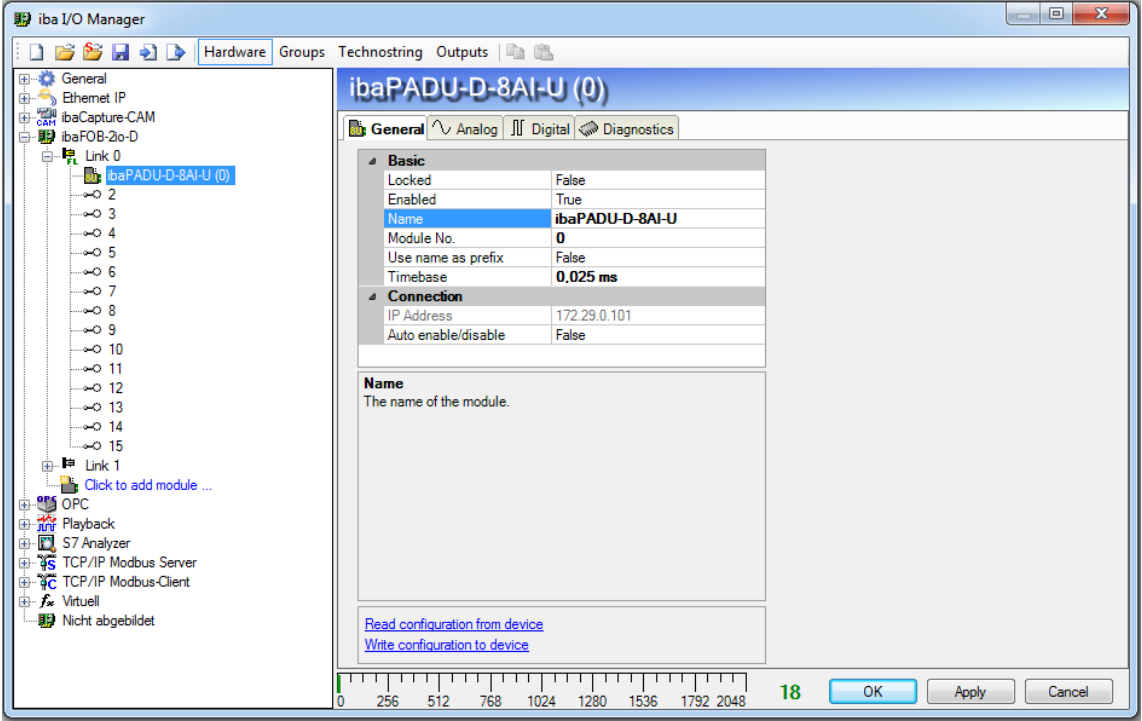

Рис. 10: ibaPADU-D-8AI-U – вкладка "Общее"

#### **Базовые настройки**

#### **Заблокирован**

Если модуль заблокирован, то изменения в него может вносить только авторизованный пользователь.

#### **Активирован**

Здесь можно активировать запись данных для этого модуля (True).

**Имя**

Здесь можно ввести имя модуля.

#### **Номер модуля**

Логический номер модуля для того, чтобы избежать ошибок при доступе к сигналам, например при распечатывании и для использования в ibaAnalyzer. ibaPDA присваивает номера в хронологической последовательности, но номер можно изменить.

#### **Использовать имя как префикс**

Использовать имя модуля в качестве префикса для имен сигналов.

#### **Опорное время**

Опорное время, установленное для устройства, в мс. Можно установить опорное время, которое будет меньше заданного общего опорного времени сбора данных. Минимальное время цикла составляет 0,025 мс (в зависимости от количества сигналов).

#### **Соединение**

#### **IP-адрес**

IP-адрес устройства (только в качестве дополнительной информации).

#### **Автоматическая активация/деактивация**

Если TRUE, то сбор данных запустится, даже если соединение с устройством не установлено.

#### **Команды для чтения/записи конфигурации**

#### **Считать конфигурацию из устройства / Записать конфигурацию в устройство**

С помощью этих команд конфигурация считывается из устройства или записывается в него.

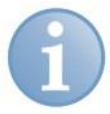

#### **Примечание**

В этом случае диспетчер ввода-вывода не подтвердит, что конфигурация верна (щелкните <OK> или <Применить>). Соответственно, мы рекомендуем всегда подтверждать конфигурацию щелчком по кнопке <OK> или <Применить> в диспетчере ввода-вывода.

#### <span id="page-26-0"></span>**9.1.2 Вкладка аналоговых сигналов**

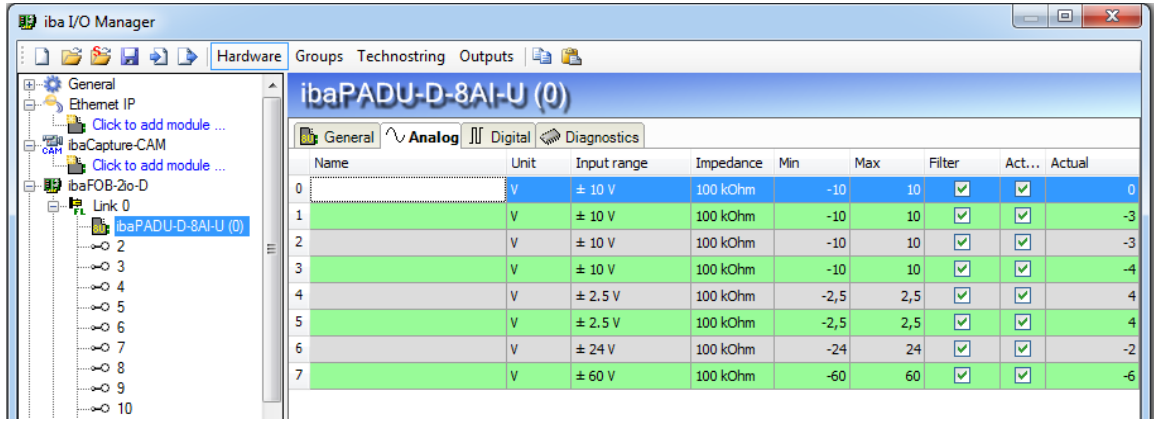

Рис. 11: ibaPADU-D-8AI-U – вкладка "Аналоговые"

#### **Имя**

Щелкнув по значку <u>•</u> в столбце "Имя", вы сможете ввести имя сигнала и дополнительно два комментария.

#### **Единица измерения**

Здесь можно ввести единицу измерения для аналогового сигнала, значение по умолчанию: В (или мА).

#### **Входной диапазон**

В раскрывающемся меню выберите входной диапазон для данного канала.

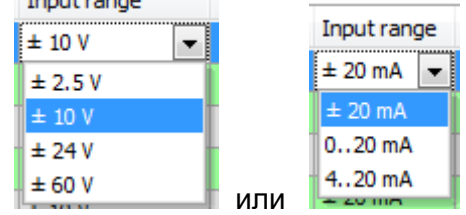

#### **Импеданс**

В раскрывающемся меню выберите входной импеданс для данного канала.

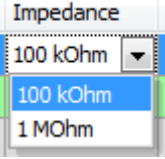

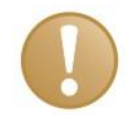

#### **Важно**

Сочетание входного диапазона ±2,5 В и входного импеданса 1 МОм не поддерживается. Если выбрано это сочетание, то при проверке конфигурации появится сообщение об ошибке.

#### **Мин.**

Здесь можно определить нижнюю границу диапазона измерения. Аналоговое нормированное значение -10 В присваивается физической величине, например -100 В.

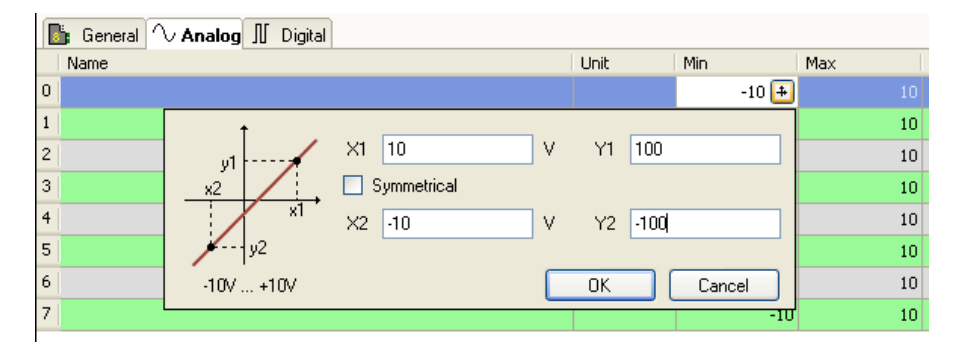

#### **Макс.**

Здесь можно определить верхнюю границу диапазона измерения. Аналоговое нормированное значение +10 В присваивается физической величине, например +100 В.

#### **Активен**

Сигнал будет измеряться, когда он активен.

#### **Текущее**

Здесь отображается текущее значение сигнала (доступно только в том случае, если измерение с определенной конфигурацией уже выполняется).

 Дополнительные столбцы можно скрыть или отобразить с помощью контекстного меню (для этого щелкните правой кнопкой мыши по заголовку таблицы).

#### <span id="page-28-0"></span>**9.1.3 Вкладка цифровых сигналов**

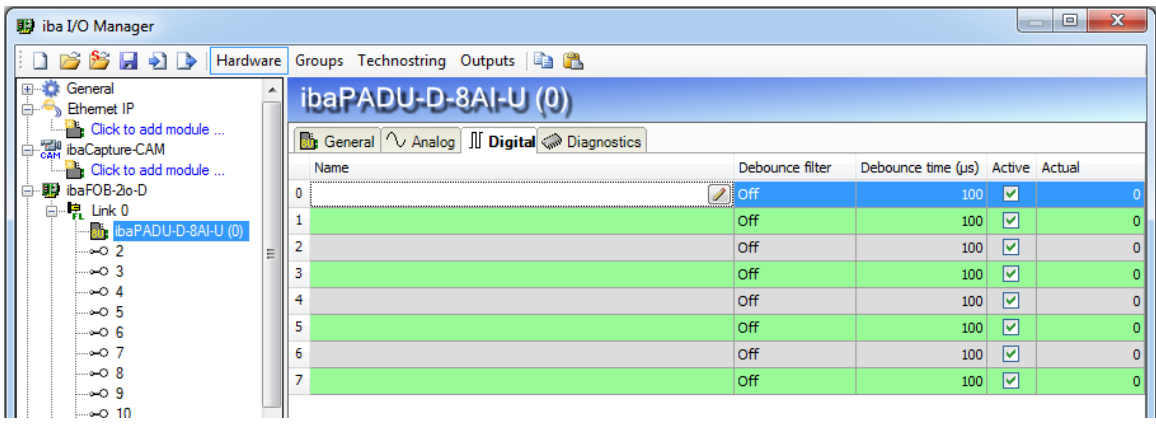

Рис. 12: ibaPADU-D-8AI-U – вкладка "Цифровые"

**Имя, Активен, Текущее** – см. вкладку аналоговых сигналов.

#### **Фильтр дребезга**

В раскрывающемся меню можно выбрать рабочий режим для фильтра дребезга. Доступны следующие режимы: выкл, растянуть передний фронт, растянуть задний фронт, растянуть оба фронта, задержать оба фронта (см. главу [7.3.3.3\)](#page-15-0)

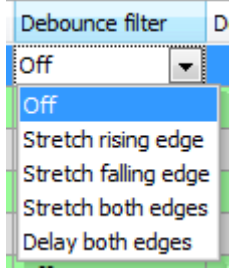

#### **Время фильтрации дребезга (мкс)**

Здесь можно задать время фильтрации дребезга (в мкс)

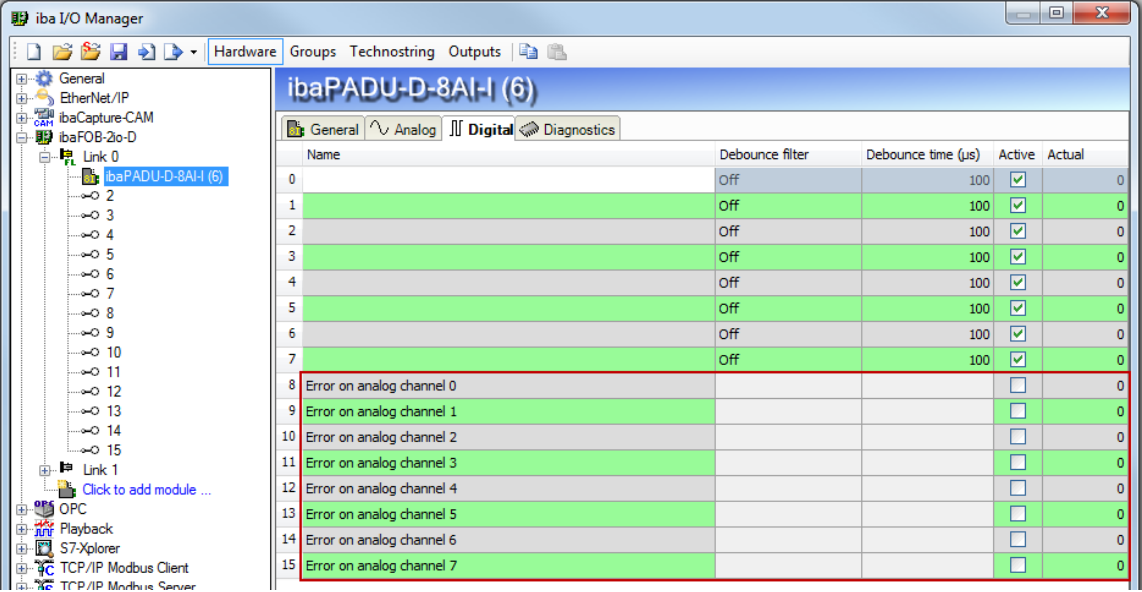

#### **Сигналы ошибки в ibaPADU-D-8AI-I**

Текущая версия модуля ibaPADU-D-8AI-I распознаёт различные ошибки и записывает сигнал ошибки для каждого канала. Сигналы ошибки активируются во вкладке "Цифровые".

В зависимости от диапазона измерения, сигнал ошибки генерируется (= логическая 1), если происходит одна из следующих ошибок:

 $\Box$   $\pm 20$  MA:

- за пределами диапазона измерения
- 0…20 мА:
	- за пределами диапазона измерения
	- обратная полярность
- 4…20 мА:
	- за пределами диапазона измерения
	- обратная полярность
	- обрыв кабеля, обрыв в цепи

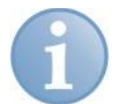

#### **Примечание**

Если выбран диапазон измерения 4…20 мА и канал не подключен, то для него измеряется 0 мА и появляется уведомление об ошибке (соответствующий светодиод загорается красным светом). Чтобы избежать сигнала ошибки, канал можно деактивировать. Сигнал ошибки при этом тоже будет деактивирован.

#### <span id="page-29-0"></span>**9.1.4 ibaPADU-D-8AI-U – вкладка "Диагностика"**

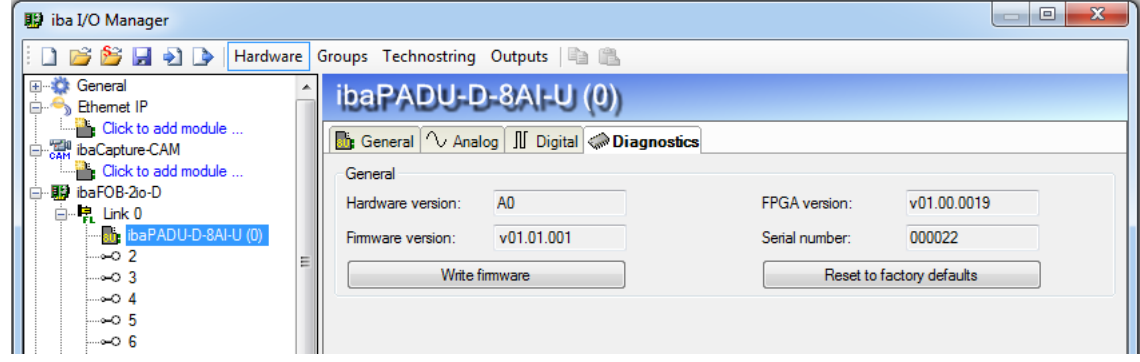

Рис. 13: ibaPADU-D-8AI-U – вкладка "Диагностика"

Здесь содержится информация о версии аппаратного и программного обеспечения, версии FPGA, а также серийный номер центрального блока и подключенных модулей.

#### **Записать встроенное ПО**

Эта кнопка поможет вам установить обновление встроенного программного обеспечения. Выберите файл с обновлением "padud8aiu\_v[xx.yy.zzz].iba" или "padud8aii v[xx.yy.zzz].iba" в браузере и запустите процесс обновления щелчком по кнопке <OK>.

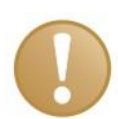

#### **Важно**

Процесс обновления занимает несколько минут и не должен прерываться.

#### **Сброс до заводских настроек**

С помощью этой кнопки выполняется сброс до заводских настроек. Для этого нужно подтвердить следующее сообщение, щелкнув <Да>.

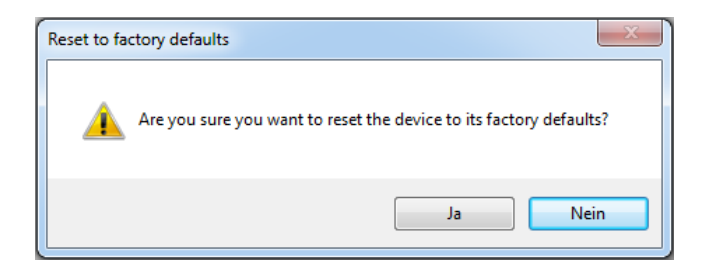

После выполнения сброса появится следующее сообщение и устройство автоматически перезагрузится.

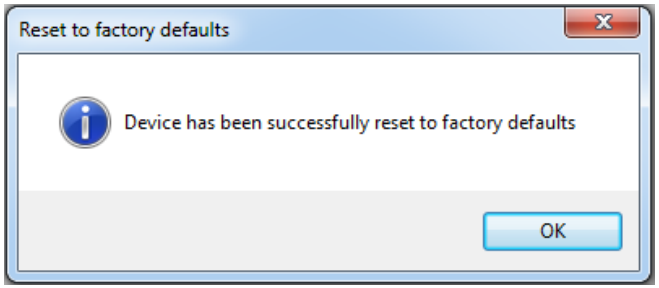

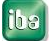

## <span id="page-31-0"></span>**10 Технические данные**

| Имя                                             | ibaPADU-D-8AI-U                                                                                                    | ibaPADU-D-8AI-I                                                          |  |  |  |  |
|-------------------------------------------------|----------------------------------------------------------------------------------------------------|--------------------------------------------------------------------------|--|--|--|--|
| Номер заказа                                    | 10.100100                                                                                                    | 10.100110                                                                |  |  |  |  |
| Описание                                        | Модуль ввода с 8<br>цифровыми входами и 8<br>аналоговыми входами<br>напряжения                                                                                                    | Модуль ввода с 8<br>цифровыми входами и 8<br>аналоговыми входами<br>тока |  |  |  |  |
| Аналоговые входы                                |                                                                                                    |                                                                          |  |  |  |  |
| Количество                                      | 8                                                                                                    |                                                                          |  |  |  |  |
| Конструкция                                     | Гальваническая развязка, несимметричные входы                                                                                                    |                                                                          |  |  |  |  |
| Разрешение                                      | <b>16 бит</b>                                                                                                    |                                                                          |  |  |  |  |
| Фильтр                                          | Резистивно-ёмкостный фильтр низких частот 40 кГц<br>(постоянно)                                                                                                    |                                                                          |  |  |  |  |
|                                                 | Аналоговый фильтр подавления шумов 4-го порядка<br>(фильтр Баттерворта) 20 кГц и<br>цифровой фильтр подавления шумов, частота среза<br>1/3 от установленной частоты дискретизации,<br>активируются только совместно |                                                                          |  |  |  |  |
| Уровень входного сигнала                        | $\pm 2.5$ B; $\pm 10$ B; $\pm 24$ B; $\pm 60$ B $\pm 20$ MA; 020 MA;                                                                                                    | 420 MA                                                                   |  |  |  |  |
| Входной импеданс                                | 100 кОм / 1 МОм <sup>1</sup>                                                                                                    | 50 Ом                                                                    |  |  |  |  |
| Частота дискретизации                           | Синхронизирована с частотой дискретизации ibaNet                                                                                                    |                                                                          |  |  |  |  |
| Диапазон частот                                 | От 0 Гц до 20 кГц                                                                                                    |                                                                          |  |  |  |  |
| Точность                                        | < 0,1% от всего диапазона измерения                                                                                                    |                                                                          |  |  |  |  |
| Электрическая изоляция                          |                                                                                                    |                                                                          |  |  |  |  |
| Канал-канал<br>Канал-корпус/источник<br>питания | AC 1,5 KB<br>AC 1,5 KB                                                                                                    |                                                                          |  |  |  |  |
| Тип коннектора                                  | 16-штыревой коннектор, зажимная клемма (0,2 мм <sup>2</sup> -<br>2,5 мм <sup>2</sup> ), с винтовым креплением, входит в объем<br>поставки                                                                           |                                                                          |  |  |  |  |
| Цифровые входы                                  |                                                                                                    |                                                                          |  |  |  |  |
| Количество                                      | 8                                                                                                    |                                                                          |  |  |  |  |
| Конструкция                                     | Гальваническая развязка, защита от обратной<br>полярности, несимметричные входы                                                                                                    |                                                                          |  |  |  |  |
| Уровень входного сигнала                        | Номинальное напряжение ±24 В; макс. напряжение<br>±60B                                                                                                    |                                                                          |  |  |  |  |

l <sup>1</sup> 1 MΩ is not possible in combination with  $±2,5$  V

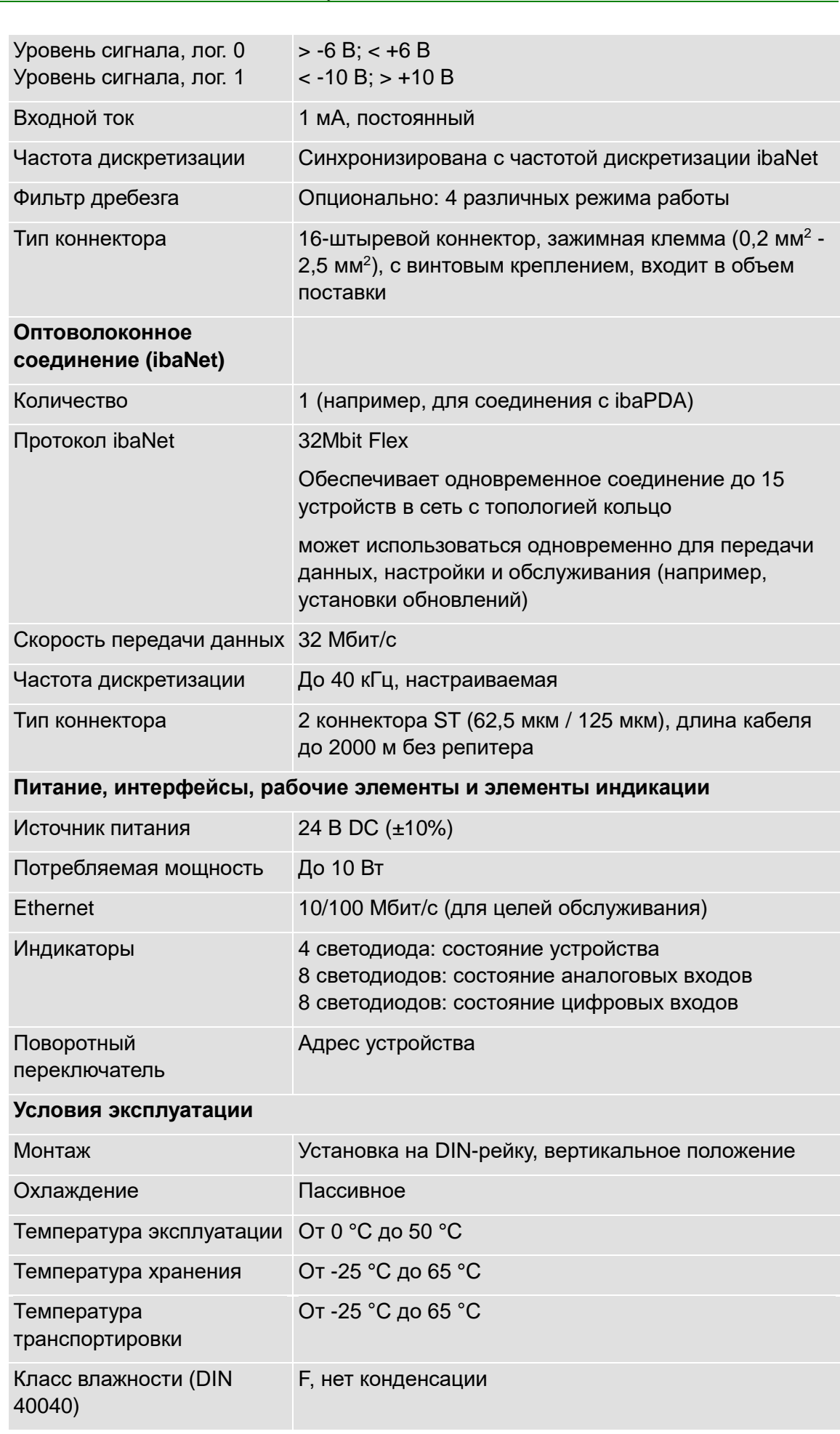

[ba]

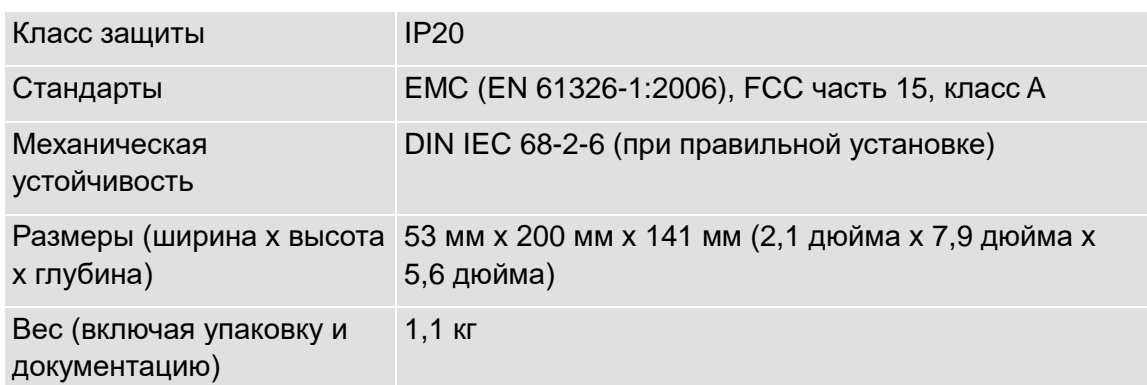

## <span id="page-34-0"></span>**10.1 Чертеж с размерами**

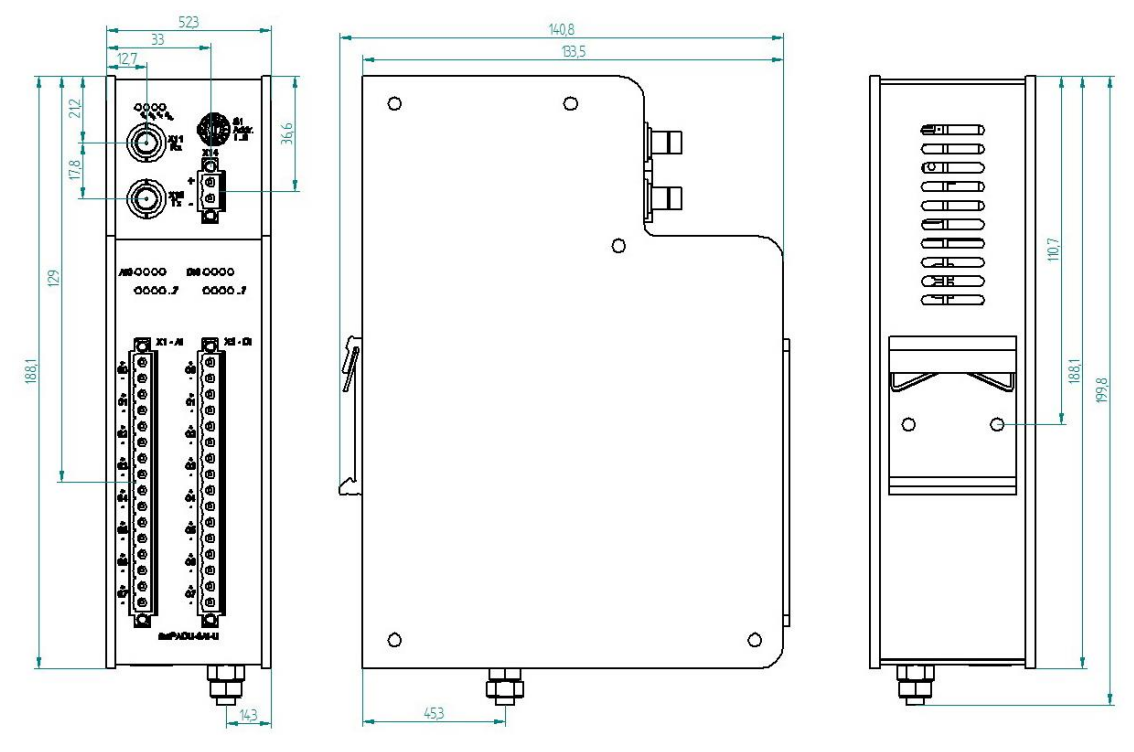

(Размеры в мм)

Рис. 14: Чертеж с размерами

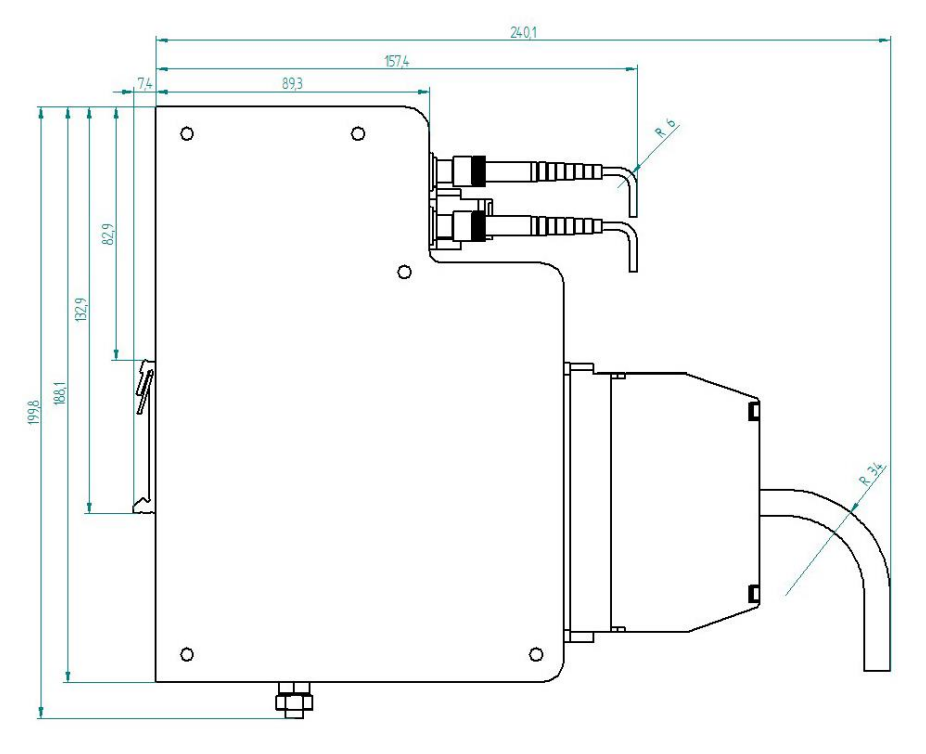

#### (Размеры в мм)

Рис. 15: Чертеж с размерами устройства с кабелями

## <span id="page-35-0"></span>**11 Техническая поддержка и контактная информация**

#### **Техническая поддержка**

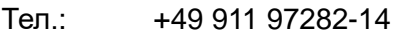

 $\Phi$ акс: +49 911 97282-33

E-Mail: support@iba-ag.com

#### **Примечание**

При обращении в службу техподдержки, сообщайте, пожалуйста, серийный номер (iba-S/N) продукта.

#### **Контактная информация**

#### **Центральный офис**

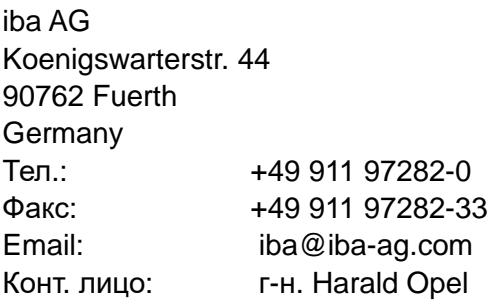

#### **По всему миру и в регионах**

Контактную информацию касательно вашего местного представителя или представительства компании iba вы можете найти на нашем сайте:

#### **www.iba-ag.com.**

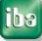